## *Comment associer différents comptes Ecole Directe ?*

(si vous avez plusieurs enfants dans différents établissements pour ne retenir qu'un seul identifiant et mot de passe). A partir d'un ordinateur, suivez la procédure suivante :

- 1. Cliquer sur le nom en haut à droite
- 2. Sélectionner l'onglet « Comptes associés » et cliquer sur « Associer un autre compte »

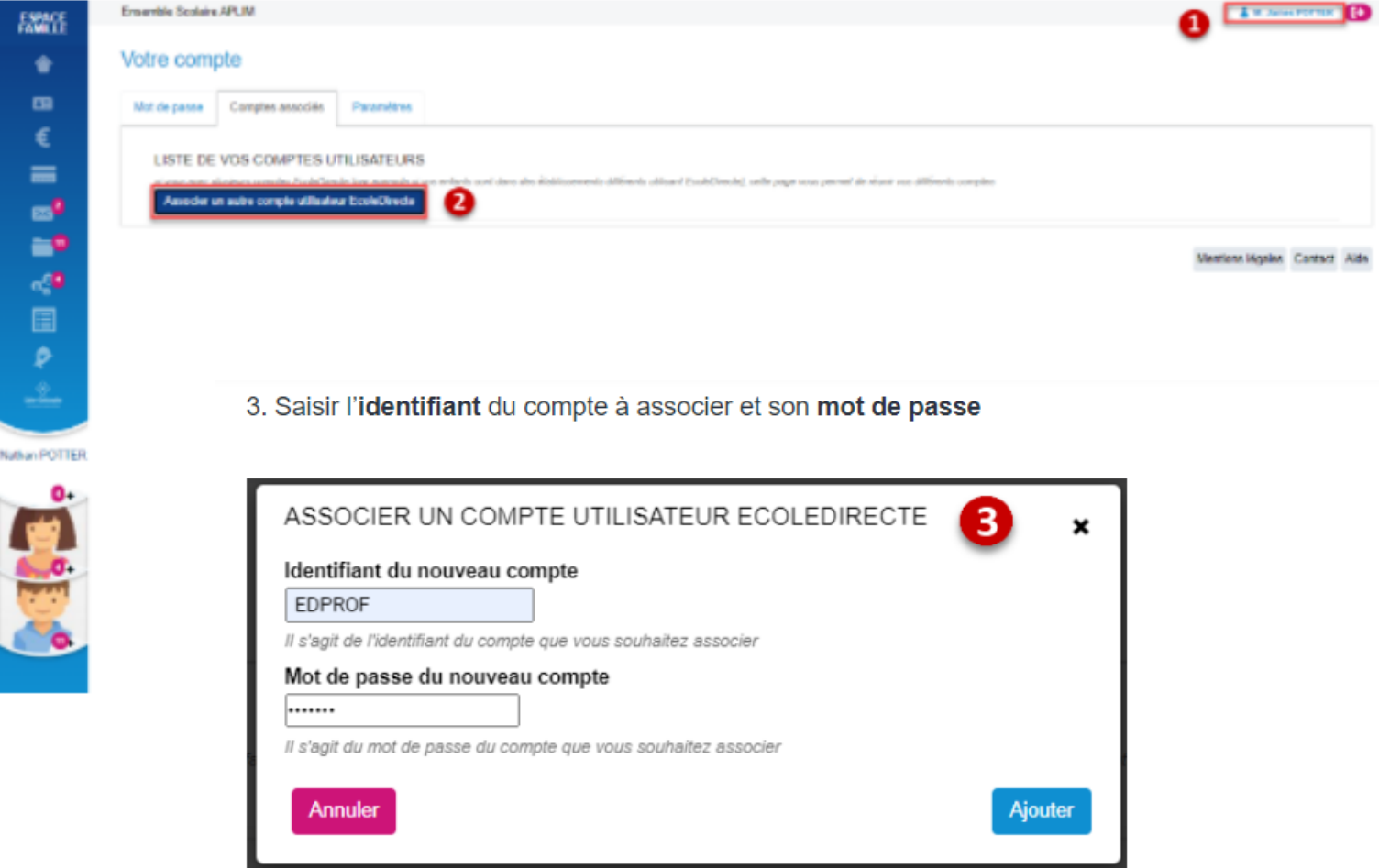

4. Quand l'association est validée, il suffit de cliquer sur « Changer de compte » pour basculer d'un compte à l'autre sans saisir de mot de passe ni d'identifiant.

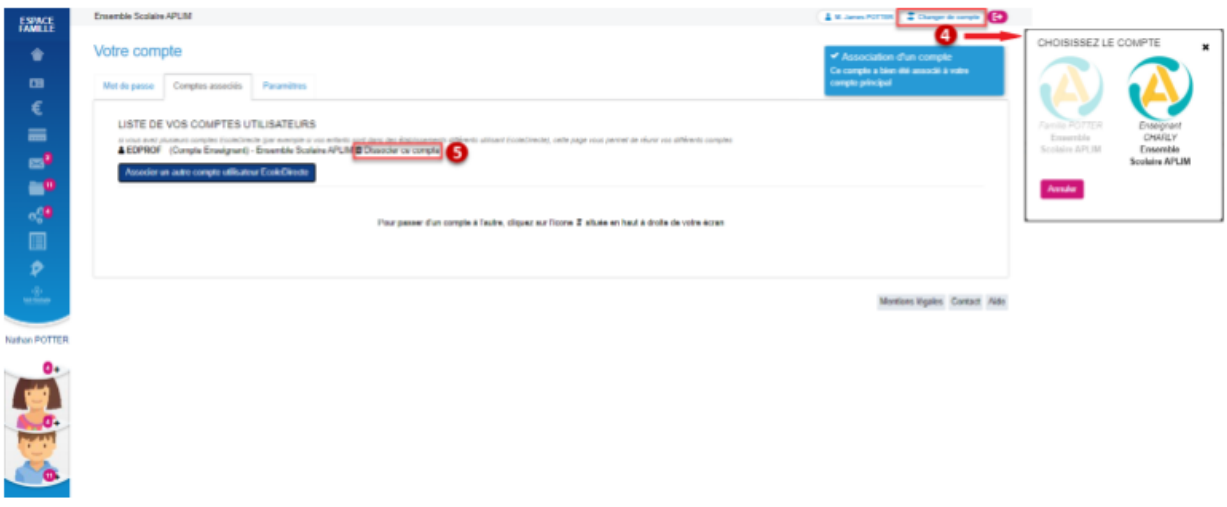

5. Il est toujours possible de dissocier des comptes en cliquant sur la corbeille.